THE UNIVERSITY OF UTAH

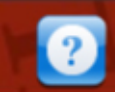

**HOME** 

**TRIP DATA** 

**REQUEST AIRFARE** 

**PREPAYMENTS** 

**REIMBURSEMENTS** 

# **Travel to your Destination** Use "REQUEST AIRFARE"<br>to book State Contracts and<br>University discounted flights

Welcome to the newest version of the University of **Utah Travel System!** 

#### **Trip Data**

**Home** Register a New Trip Lookup Trip Data Cancel a Trip

#### **Request Airfare**

Step 1: AirSelect Step 2: Request Reservation Step 3: Confirm Reservation

#### **Prepayments**

**Hotel Prepayment Conference Prepayment** Foreign Wire Prepayment **Cash Advance** 

#### **Reimbursements**

THE UNIVERSITY OF UTAH

**TRIP DATA** 

**HOME** 

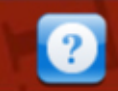

# **Comply with**

**REQUEST AIRFARE** 

**HOTEL PREPAYMENT** 

**PREPAYMENTS** 

**CONFERENCE PREPAYMENT** 

**FOREIGN WIRE PREPAYMENT** 

**CASH ADVANCE** 

Report Expense within 60 days of your Return **Actual Expense** 

## ay Rule eipts

**Prepayments may** look slightly different, but we have not changed functionality.

#### **Trip Data**

Home Register a New Trip **Lookup Trip Data** 

#### **Request Airfare**

Step 1: AirSelect Step 2: Request Reservation Step 3: Confirm Reservation

#### **Prepayments**

**REIMBURSEMENTS** 

**Hotel Prepayment Conference Prepayment Foreign Wire Prepayment** 

#### **Reimbursements**

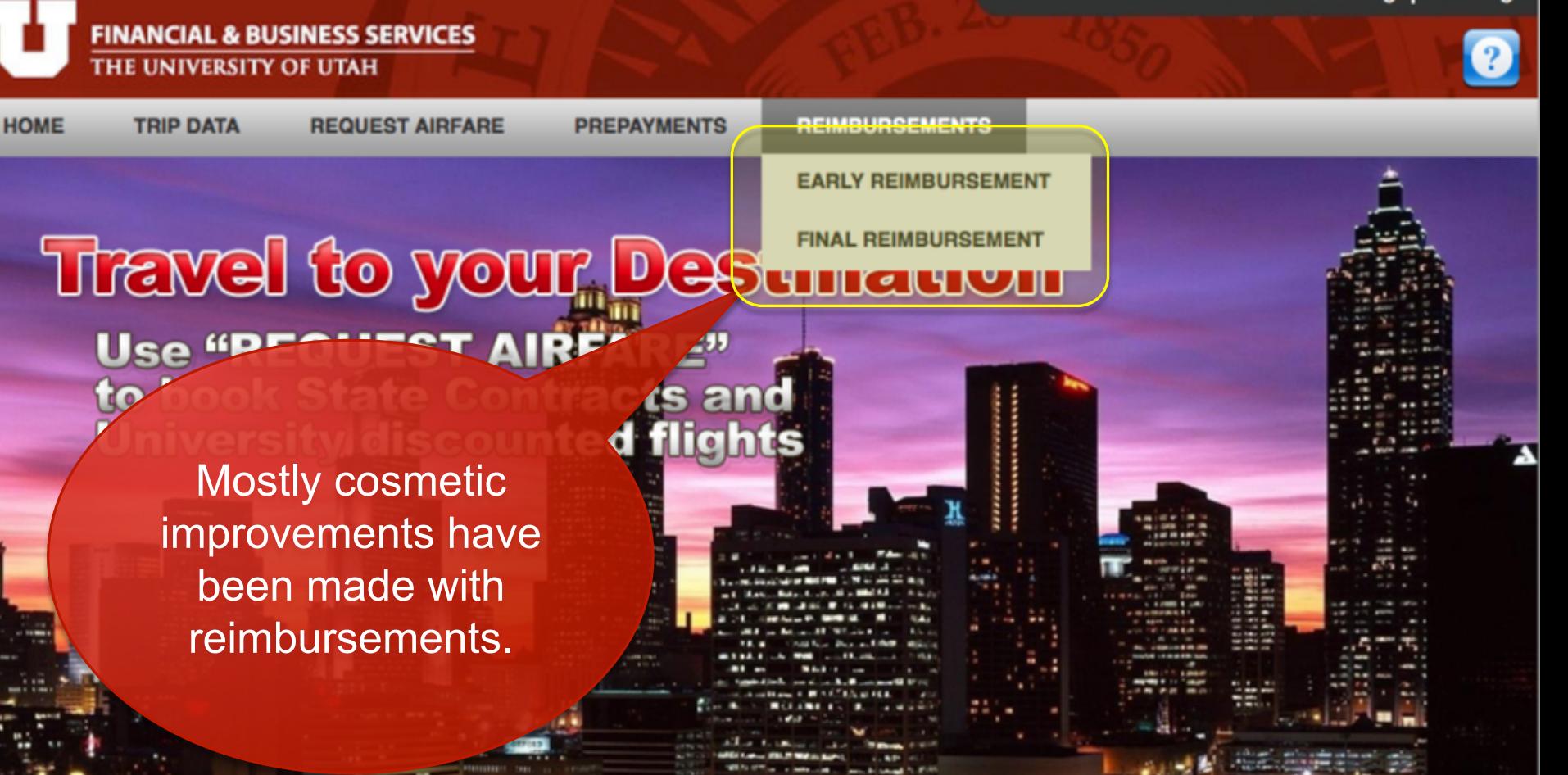

#### **Trip Data**

Home Register a New Trip Lookup Trip Data

#### **Request Airfare**

Step 1: AirSelect Step 2: Request Reservation Step 3: Confirm Reservation

#### **Prepayments**

**Hotel Prepayment Conference Prepayment** Foreign Wire Prepayment

#### **Reimbursements**

#### **FINANCIAL & BUSINESS SERVICES** THE UNIVERSITY OF UTAH

**TRIP DATA** 

Get R

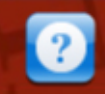

**HOME** 

**REQUEST AIRFARE** 

**PREPAYMENTS** 

**REIMBURSEMENTS** 

**ickly** 

**STEP 1: AIRSELECT (REQUEST FLIGHT OPTIONS)** 

**STEP 2: REQUEST ON HOLD RESERVATION** 

**STEP 3: CONFIRM RESERVATION** 

**Use ACH deposits<br>for more Accurate and<br>Timely Reimbursements** 

**The Most significant** changes are under **Request Airfare:** Steps 2 & 3 are integrated into the online application.

#### **Trip Data**

**Home** Register a New Trip Lookup Trip Data

#### **Request Airfare**

Step 1: AirSelect Step 2: Request Reservation Step 3: Confirm Reservation

#### **Prepayments**

**Hotel Prepayment Conference Prepayment Foreign Wire Prepayment** 

#### **Reimbursements**

THE UNIVERSITY OF UTAH

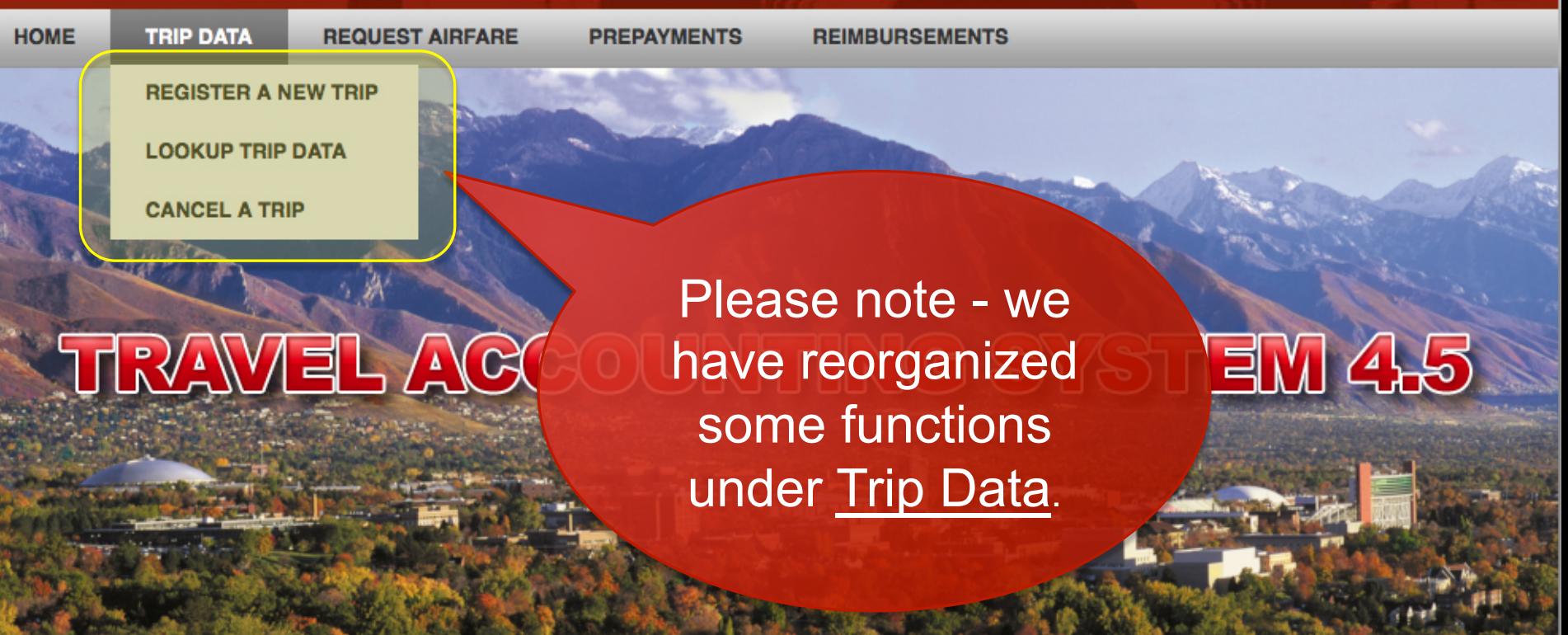

#### **Trip Data**

Home Register a New Trip Lookup Trip Data

#### **Request Airfare**

Step 1: AirSelect Step 2: Request Reservation Step 3: Confirm Reservation

#### **Prepayments**

**Hotel Prepayment Conference Prepayment** Foreign Wire Prepayment

#### **Reimbursements**

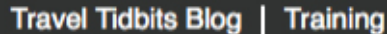

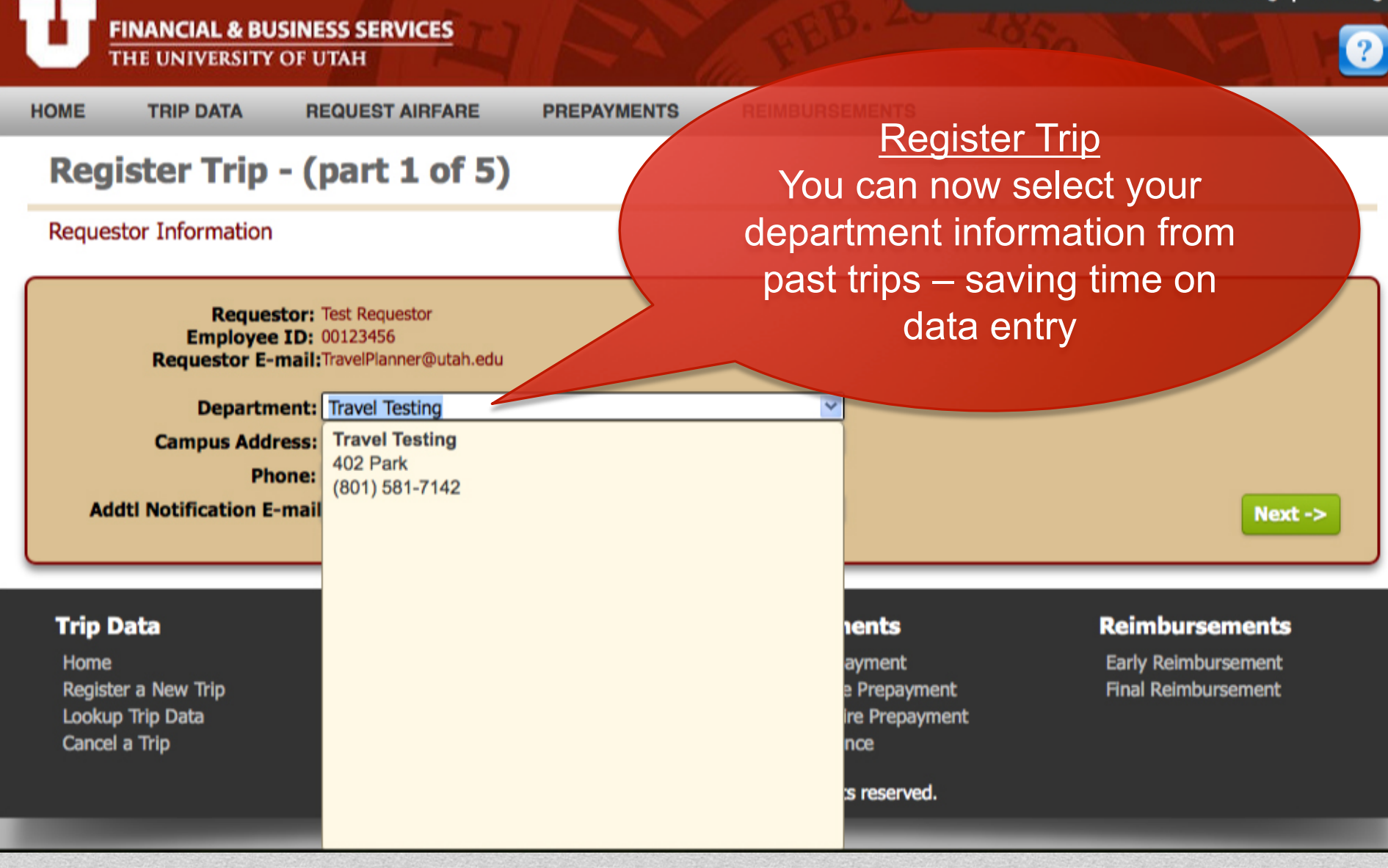

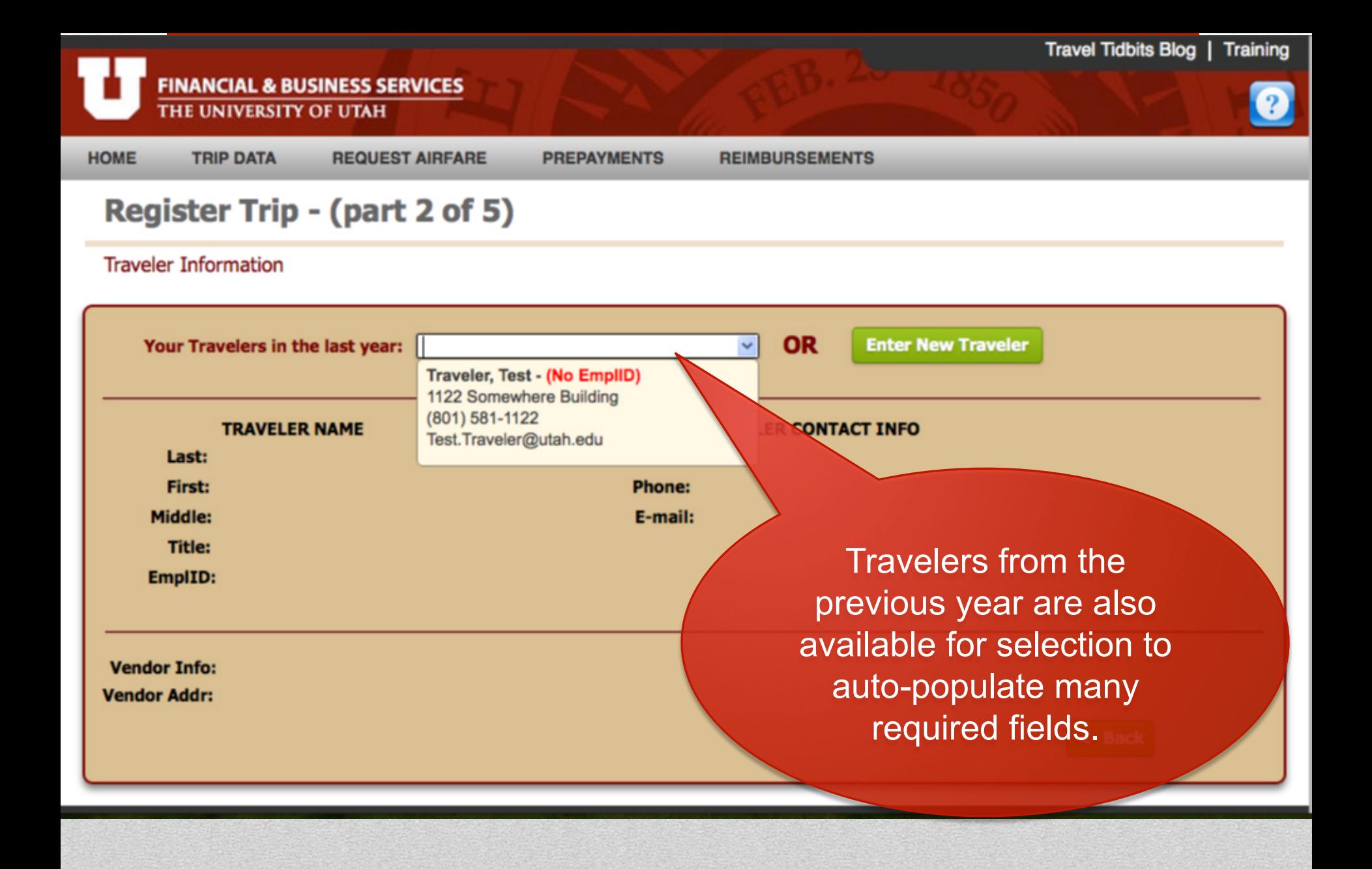

#### **FINANCIAL & BUSINESS SERVICES** THE UNIVERSITY OF UTAH

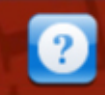

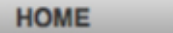

**TRIP DATA** 

Get R

**REQUEST AIRFARE** 

**PREPAYMENTS** 

**REIMBURSEMENTS** 

**ickly** 

**STEP 1: AIRSELECT (REQUEST FLIGHT OPTIONS)** 

**STEP 2: REQUEST ON HOLD RESERVATION** 

**STEP 3: CONFIRM RESERVATION** 

**Use ACH deposits<br>for more Accurate and<br>Timely Reimbursements** 

**SIGNIFICANT CHANGE:** There are now three ways to submit a Step 2.

#### **Trip Data**

**Home** Register a New Trip Lookup Trip Data

#### **Request Airfare**

Step 1: AirSelect Step 2: Request Reservation Step 3: Confirm Reservation

#### **Prepayments**

Hotel Preps, **Conference Prepayment Foreign Wire Prepayment**  Reimbursemznts

**Anbursement Final Reimbursement** 

### **Request Airfare**

**Request Airfare Options** 

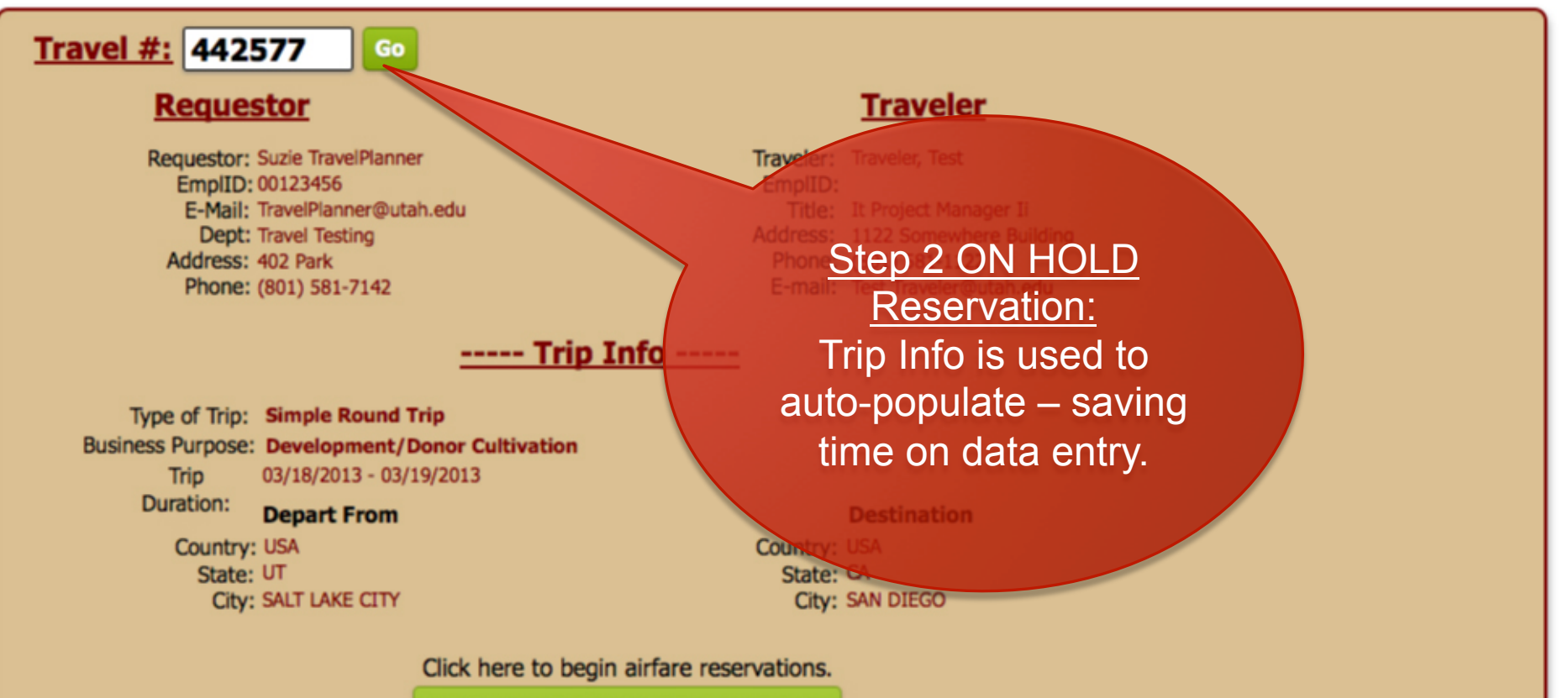

**Step 2: Request ON HOLD Reservation** 

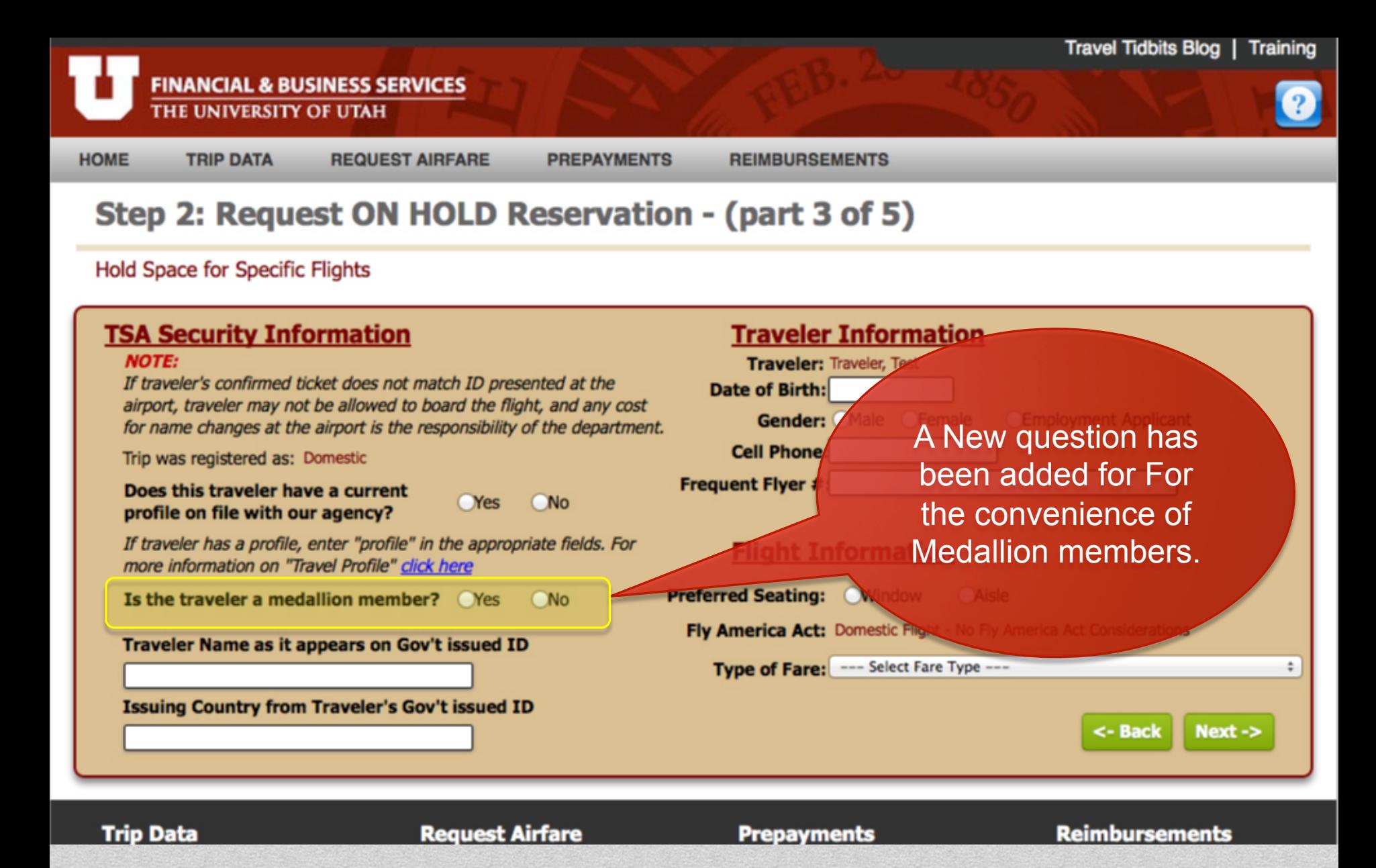

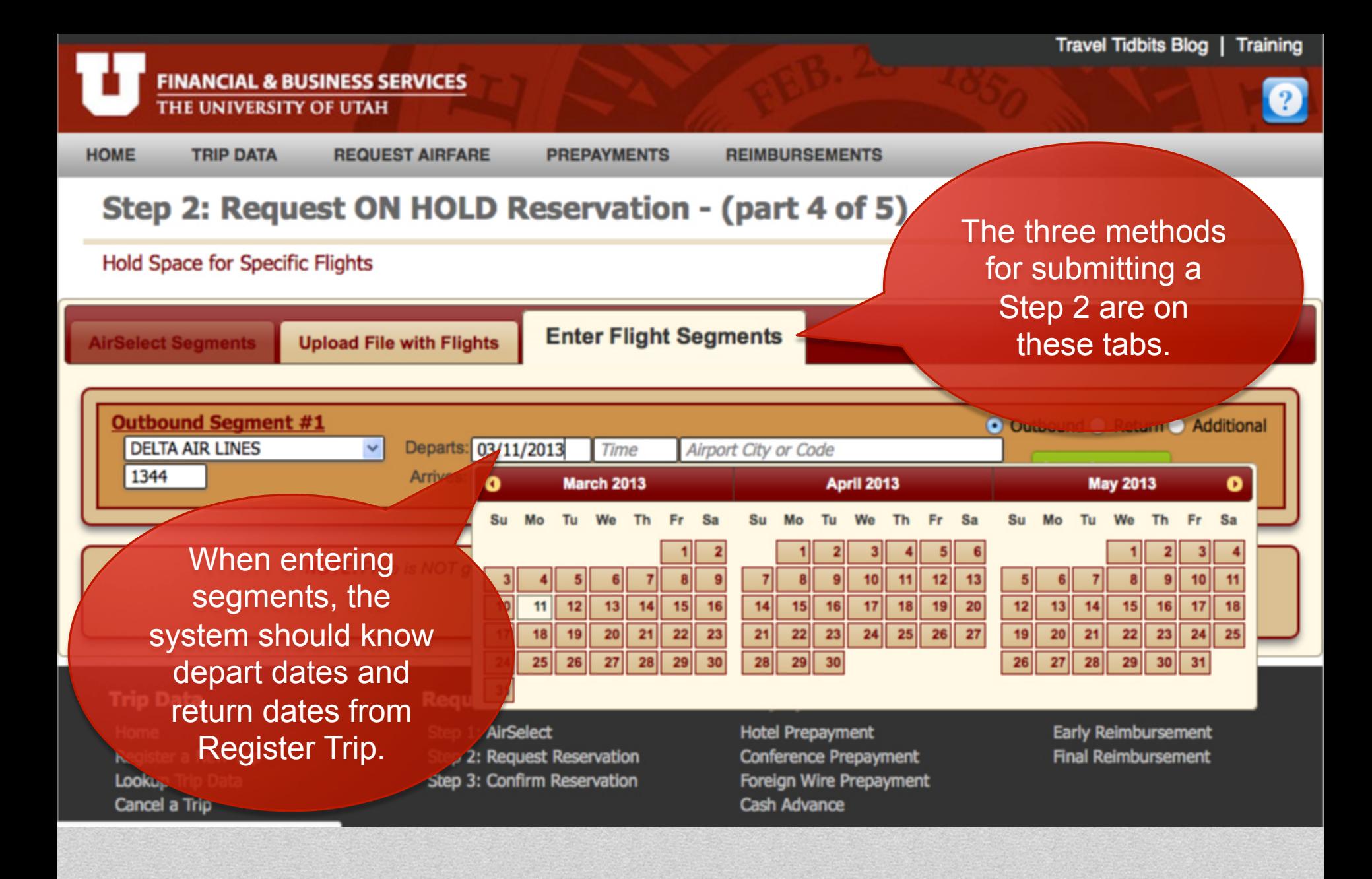

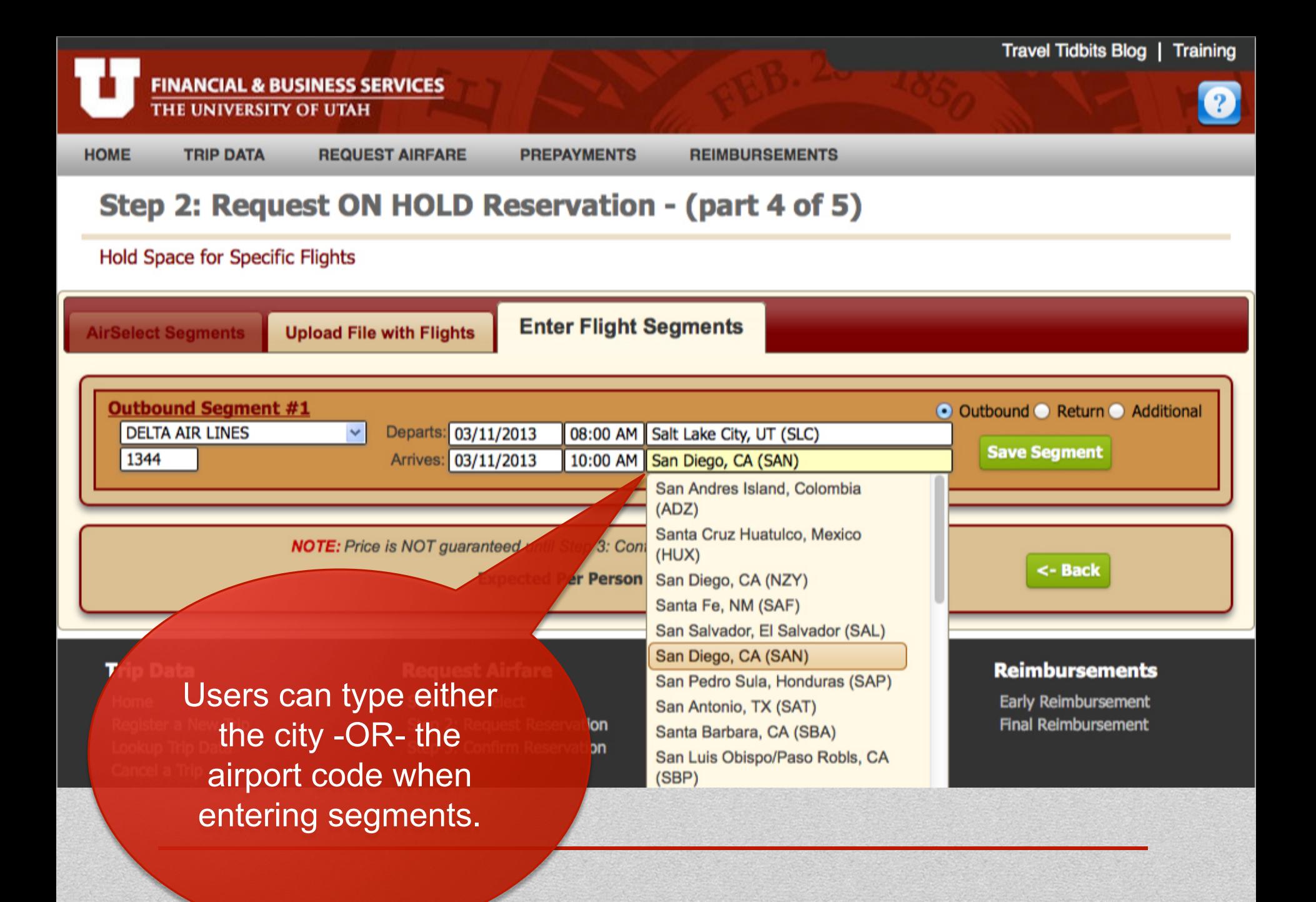

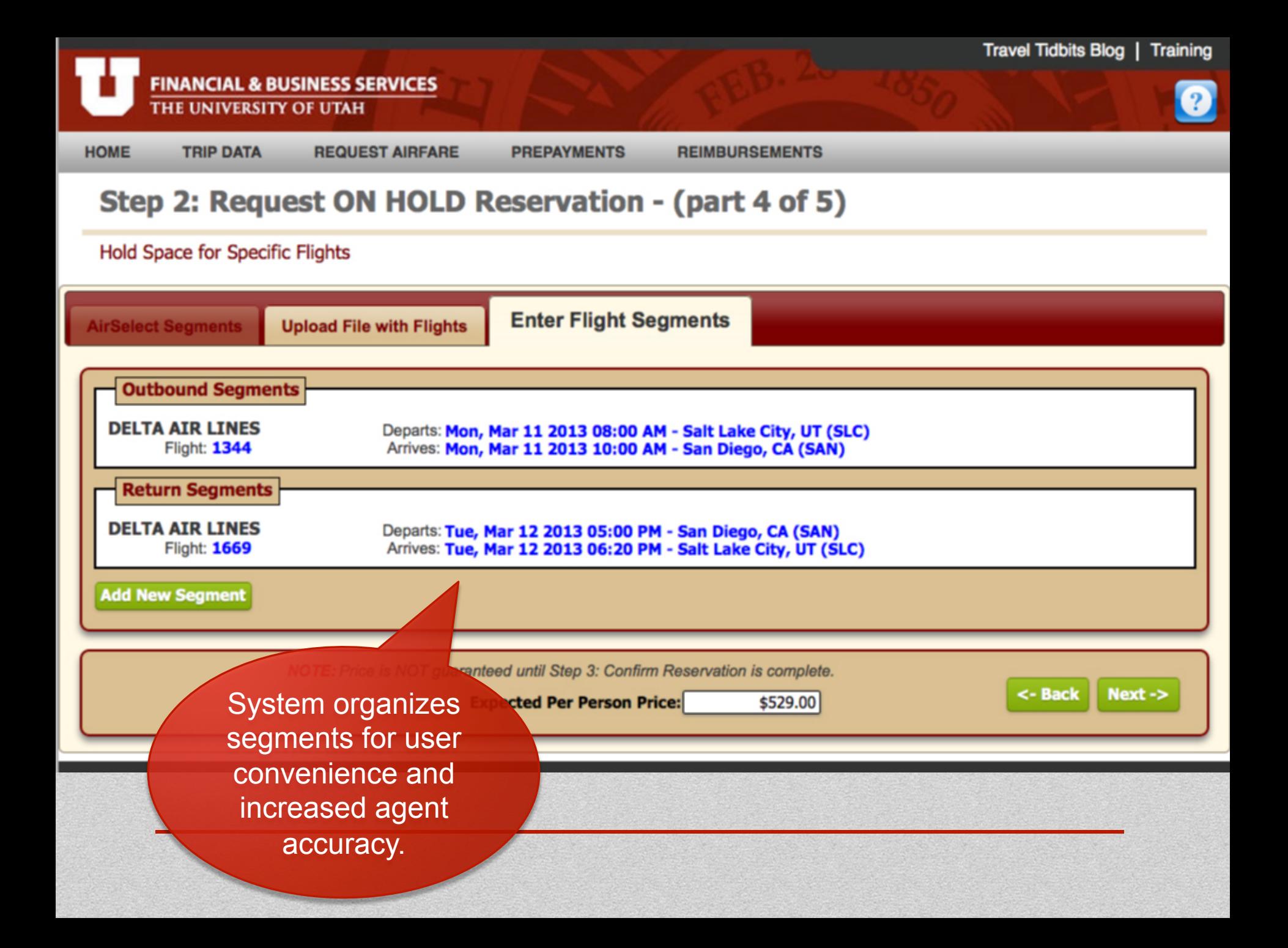

#### **FINANCIAL & BUSINESS SERVICES** THE UNIVERSITY OF UTAH

**HOME TRIP DATA REQUEST AIRFARE** 

**PREPAYME** 

### **Step 2: Request ON HOLD Reserv**

**Hold Space for Specific Flights** 

### **Hotel and Car Rental Information**

Reserve Rental Car?: Nes  $\odot$ No

**Reserve Hotel Room?: · Yes**  $C$ No **NOTE:** If yes, requires personal Credit Card, Agent will call Planner.

**Hotel Chain: HILTON** 

**Hotel Dates if Different:** 

We have added space to tell agents when non-employee travelers require the same itinerary

How many additional non-emplyee passengers are flying on the same itinerary with this traveler'

**Additional Information:** 

I will be traveling with a spouse: **Test R. Spouse** Please reference Frequent Flyer number: DL22987422

Please indicate: Wheelchair assistance or other special service requirements. Other information that may be helpful to agent.

<- Back

**Submit** 

 $1$ 

#### **Trip Data**

Home **Register a New Trin**  Use this "additional" information field to provide additional passenger information.

#### repayments

lotel Prepayment Conference Prenavment

#### **Reimbursements**

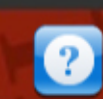

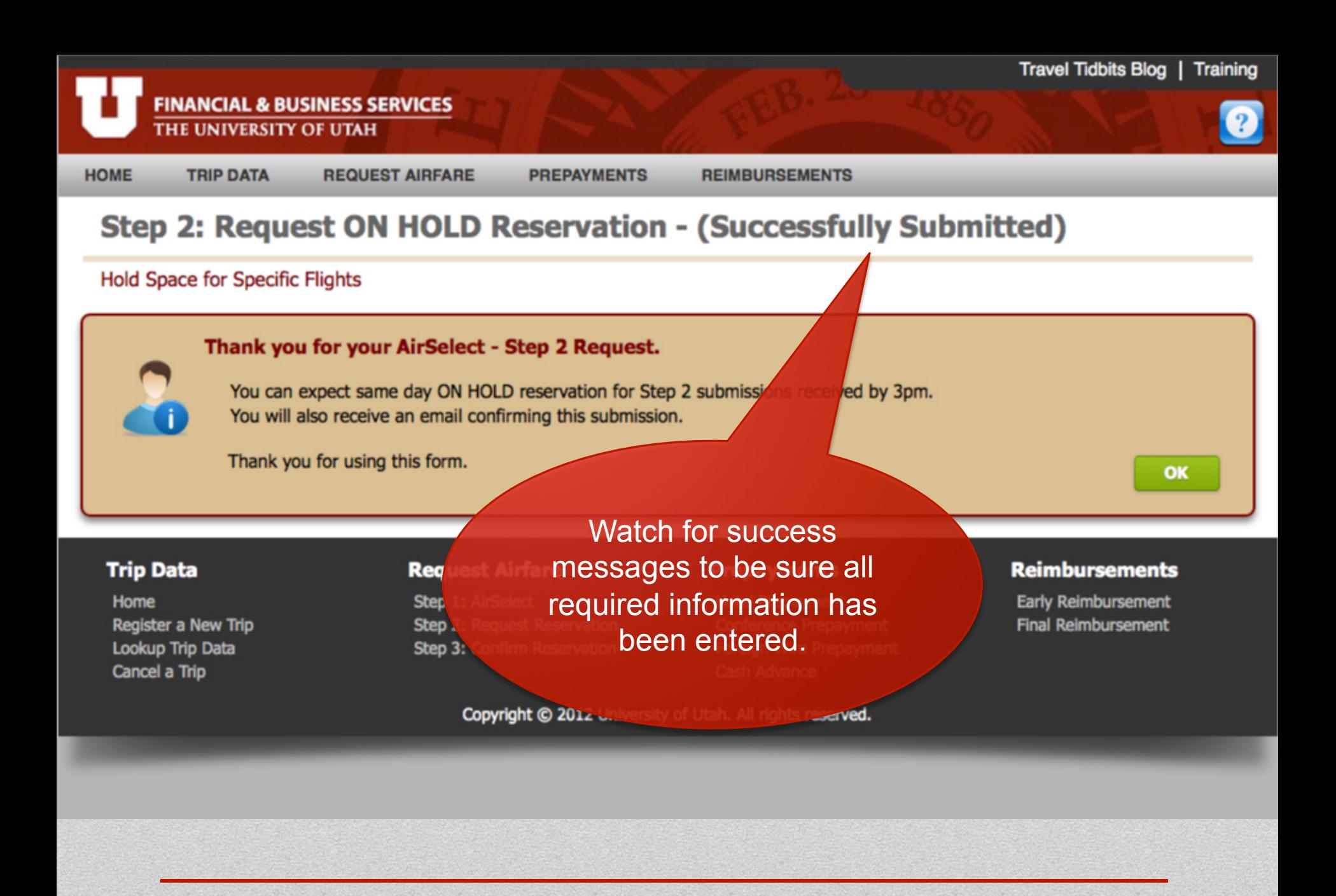

#### **FINANCIAL & BUSINESS SERVICES** THE UNIVERSITY OF UTAH

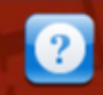

**HOME** 

681

**TRIP DATA** 

Use ACH de for more Acc

**Timely Rei** 

**STE** 

**REQUEST AIRFARE** 

**PREPAYMENTS** 

**REIMBURSEMENTS** 

**STEP 1: AIRSELECT (REQUEST FLIGHT OPTIONS)** 

**STEP 2: REQUEST ON HOLD RESERVATION** 

**ONFIRM RESERVATION** 

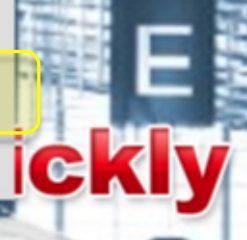

We have added functionality to upload flight quotes/itineraries to avoid tedious segment entry...

#### **Trip Data**

**Home** Register a New Trip **Lookup Trip Data** 

#### **Request Airroring**

Step 1: AirSelect Step 2: Request Reservation Step 3: Confirm Reservation

**Hotel Prepayment Conference Prepayment Foreign Wire Prepayment** 

#### **Reimbursements**

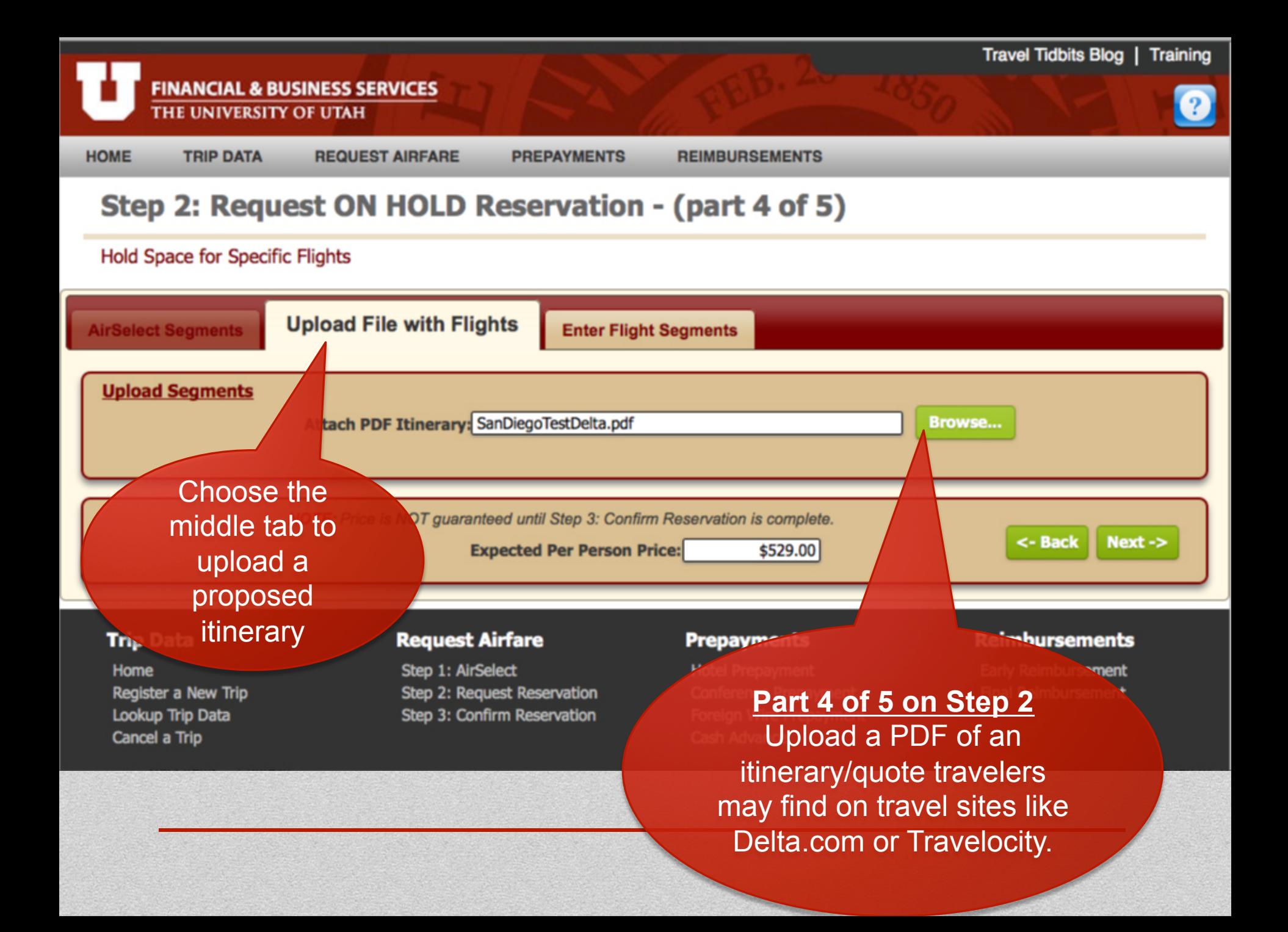

## **FINANCIAL & BUSINESS SERVICES**

![](_page_17_Picture_2.jpeg)

![](_page_17_Picture_3.jpeg)

**TRIP DATA** 

Get R

**HOME** 

![](_page_17_Picture_4.jpeg)

**PREPAYMENTS** 

**STEP 3: CONFIRM RESERVATION** 

**Use ACH deposits<br>for more Accurate and<br>Timely Reimbursements** 

**REQUEST AIRFARE** 

The easiest way to use Step 2 is still from a Step 1 Air Select email.

#### **Trip Data**

**Home** Register a New Trip Lookup Trip Data

#### **Request Airfare**

Step 1: AirSelect Step 2: Request Reservation Step 3: Confirm Reservation

#### **Prepayments**

**REIMBURSEMENTS** 

 $\mathbf{G}$  ,

**Hotel Prepayment Conference Prepayment Foreign Wire Prepayment** 

#### **Reimbursements**

Return: Tuesday, March 12, 09:00 AM

d

D

E

631.80

631.80

631.80

631.80

631.80

631.80

From: San Diego, CA (SAN) - Lindbergh Intl To: Salt Lake City, UT (SLC) - Salt Lake City International Airport

533.70

533.70

533.70

631.80

631.80

631.80

![](_page_18_Picture_70.jpeg)

631.80

631.80

631.80

631.80

631.80

631.80

![](_page_19_Figure_0.jpeg)

#### **FINANCIAL & BUSINESS SERVICES** THE UNIVERSITY OF UTAH

![](_page_20_Picture_2.jpeg)

![](_page_20_Picture_3.jpeg)

**TRIP DATA** 

![](_page_20_Picture_4.jpeg)

**HOME** 

**REQUEST AIRFARE** 

**PREPAYMENTS** 

**REIMBURSEMENTS** 

**ickly** 

**STEP 1: AIRSELECT (REQUEST FLIGHT OPTIONS)** 

**STEP 2: REQUEST ON HOLD RESERVATION** 

**STEP 3: CONFIRM RESERVATION** 

**Use ACH deposits<br>for more Accurate and<br>Timely Reimbursements** 

Step 3: Confirm **Now uses Trip Data** as well, resulting in less data entry for planners!

#### **Trip Data**

**Home** Register a New Trip Lookup Trip Data

#### **Request Airfare**

Step 1: AirSelect Step 2: Request Reservation Step 3: Confirm Reservation

#### **Prepayments**

**Hotel Prepayment Conference Prepayment Foreign Wire Prepayment** 

#### **Reimbursements**

#### **REIMBURSEMENTS**

## **Step 3: Confirm Reservation**

#### **Confirm Reservation for Individual Travelers**

![](_page_21_Picture_19.jpeg)

![](_page_22_Picture_0.jpeg)

THE UNIVERSITY OF UTAH

**HOME** 

**TRIP DATA** 

**REQUEST AIRFARE** 

**PREPAYMENTS** 

#### **REIMBURSEMENTS**

# Travel to your Destination Use "REQUEST AIRFARE"<br>to book State Contracts and<br>University discounte

![](_page_23_Picture_15.jpeg)

## Most Improvements to our system are based upon user

feedback.

#### **Trip Data**

**Home** Register a New Trip Lookup Trip Data Cancel a Trip

Rea

Step 1: An. Step 2: Request Step 3: Confirm Reservation

**payment** 

**Cash Advance** 

#### **Aeimbursements**